## CUSTOMER SERVICE BULLETIN

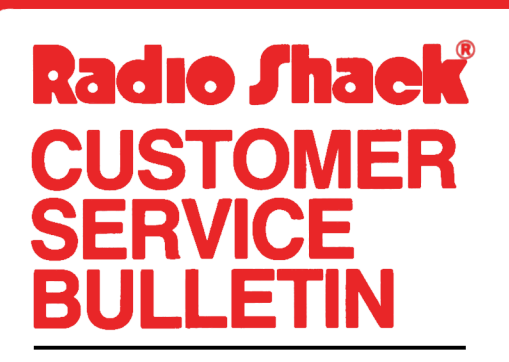

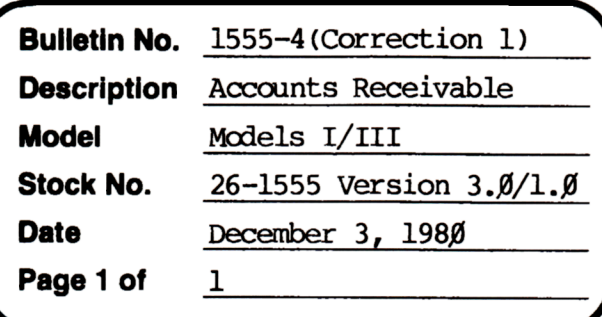

400 Atrium-One Tandy Center, Fort Worth, Texas 76102

## **Problem**

An Error code 2 may be encountered in line 1590 on version 3.0 or 195 $\emptyset$  in version 1. $\emptyset$ 

## **Solution**

The problem is corrected by following the steps listed below.

- 1. Backup the diskette(s) and make the changes on the Backup copy of the program.
- In BASIC load the program by typing LOAD"ARS".  $2.$
- Make the following corrections: 3.

CHANGES (Retype the line or refer to the Edit section of the owners manual)

Old Line: 159Ø GOSUB146Ø: IFKS=ØANDVA\$<>"D"THENRM\$="INVALID ID#-NOT POSTED"" New Line: 159Ø GOSUB146Ø:IFKS=ØANDVA\$<>"D"THENRM\$="INVALID ID#-NOT POSTED"

- 4. Type SAVE"ARS" to save the changes in the program.
- At TRSDOS Ready, make a backup copy of the corrected diskette. 5.

\*\*\*NOTE\*\*\*

This is line number 1950 in version  $1.0$ 

NEW LINE 1950 GOSUB1780:IFKS=0ANDVA\$<>"D"THENRM\$="INVALID ID#-NOT POSTED"